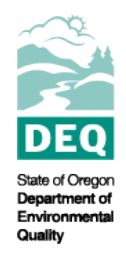

# **State of Oregon Department of Environmental Quality 2018/2020 Integrated Report Tools**

Water Quality Assessments Contact: [Becky Anthony](mailto:becky.anthony@deq.state.or.us) 700 NE Multnomah St., Suite 600 Portland, OR 97232

This document outlines how to use Integrated Report tools to identify where impairments occur in watershed assessment units and uses both the 2018/2020 interactive map tool and the 2018/2020 Assessment Database.

The 2018/2020 Integrated Report was approved by the U.S. Environmental Protection Agency on Nov. 12, 2020. The federal Clean Water Act requires Oregon to report on the quality of its surface waters every two years. Although not a written report, the Integrated Report is a reporting of the status of water quality in Oregon and a list of waters considered to be impaired. See the [Water Quality Assessment page](https://www.oregon.gov/deq/wq/Pages/WQ-Assessment.aspx) for more information.

#### **The Integrated Report can be accessed in four ways:**

- An [interactive story map](https://arcg.is/1HWumO) provides an overview of the water quality assessment process and displays results in terms of supporting beneficial uses.
- An [interactive web map application](https://hdcgcx2.deq.state.or.us/Html5Viewer211/?viewer=wqsa) displays the report by overall status of an assessment unit. For example, if an assessment unit is classified as impaired, one or more assessed pollutants do not meet the interpretation of water quality standards outlined in the methodology. The application also provides all applicable water quality standards and TMDL information. [Instructions for the web map application.](https://www.oregon.gov/deq/wq/Documents/IRInteractiveMapInstr.pdf)
- An [online searchable database](https://travispritchard.shinyapps.io/2018-2020_IR_Database/) that provides categorical assessment conclusions for all assessed parameters.
- An ArcGIS 10.5 [assessment geodatabase](https://www.deq.state.or.us/psc/pdf/WQ_Assessment_2018_20.gdb.zip) spatially displays information from the report. This database also includes a layer that spatially displays DEQ's [water quality](https://www.oregon.gov/deq/wq/Pages/WQ-Standards.aspx) [standards.](https://www.oregon.gov/deq/wq/Pages/WQ-Standards.aspx)
- Raw data used in the report can also be accessed through DEQ's [Ambient Water](https://www.oregon.gov/deq/wq/Pages/WQdata.aspx) [Quality Monitoring Portal.](https://www.oregon.gov/deq/wq/Pages/WQdata.aspx)

# **How to use the interactive web map**

## **Step 1.**

Go to the 2018/2020 Integrated Report web page (Figure 1). <https://www.oregon.gov/deq/wq/Pages/epaApprovedIR.aspx>

| <b>EPA Approved Integrated Report</b>                                |                                                                                                    |                                                                                                    |
|----------------------------------------------------------------------|----------------------------------------------------------------------------------------------------|----------------------------------------------------------------------------------------------------|
| <b>Water Quality Home</b>                                            | <b>Current action</b>                                                                                                    | <b>Contact</b>                                                                                     |
| <b>Water Quality Index</b>                                           | The 2018/2020 Integrated Report was approved by the U.S. Environmental Protection                                                                                                    | For more information on                                                                            |
| Is It Safe To Swim On The                                            | Agency on Nov. 12, 2020 and is now current and in effect. The federal Clean Water Act                                                                                                    | the Integrated Report please contact:                                                              |
| <b>Willamette River In Portland?</b>                                 | requires Oregon to report on the quality of its surface waters every two years. Although not                                                                                                    | Becky Anthony 3, 503-378-5319                                                                      |
| Willamette River Report Card                                         | a written report, the Integrated Report is a reporting of the states or water quality in Oregon                                                                                                    |                                                                                                    |
| <b>Harmful Algal Blooms</b>                                          | and a list of waters considered to be impaired. See the Water Quality Assessment page for<br>more information.                                                                                                    | <b>Interactive Story Map</b>                                                                       |
| Harmful Algal Blooms: Drinking<br><b>Water Cyanotoxin Monitoring</b> | The Integrated Report can be accessed in four ways:                                                                                                    | <b>Interactive Web Map</b>                                                                         |
| <b>Water Quality Assessment</b>                                      | • An interactive story map provides an overview of the water quality assessment process                                                                                                    |                                                                                                    |
| <b>Water Quality Assessment</b>                                      | and displays results in terms of supporting beneficial uses.                                                                                                    | <b>Assessment Database</b>                                                                         |
| Program                                                              | • An interactive web map application displays the Integrated Report by overall status of                                                                                                    | <b>Assessment Geodatabase</b>                                                                      |
| EPA Approved Integrated<br><b>Report</b>                             | an assessment unit. For example, if an assessment unit is classified as impaired, one or<br>more assessed pollutants do not meet the interpretation of water quality standards                                                                                                  | <b>AWQMS</b>                                                                                       |
| Proposed Integrated Report                                           | outlined in the methodology. The application also provides all applicable Water Quality<br>Standards and TMDL information. Instructions for the web map application $\mathcal{F}$ .<br>• An online searchable database that provides categorical assessment conclusions for all |                                                                                                    |
| <b>Assessment Methodology</b><br>Updates                             |                                                                                                    |                                                                                                    |
| Call For Data                                                        | assessed parameters.                                                                                                    | Sign up for Water Quality Assessment                                                               |
| <b>Archived Integrated Reports</b>                                   | • An ArcGIS 10.5 Assessment Geodatabase <b>[3]</b> spatially displays information from<br>Oregon's 2018/2020 Integrated Report. This database also includes a layer that<br>spatially displays DEQ's Water Quality Standards.                                                   | Reporting and 303(d) GovDelivery topic to<br>stay up to date on public processes and<br>data calls |
| <b>Assessing Oregon's Basins</b>                                     | - Raw data used in Oregon's 2018/2020 Integrated Report can also be accessed through                                                                                                    |                                                                                                    |
| <b>Watershed Approach Framework</b>                                  | DEQ's Ambient Water Quality Monitoring Portal.                                                                                                    |                                                                                                    |

*Figure 1. Screenshot of DEQ 2018/2020 Integrated Report web page*

## **Step 2.**

Click on the Interactive Web Map button and open the application using Google Chrome. Locate the waterbody/waterbodies of interest. To locate, use the Search function at the top right corner of the map (Figure 2 below).

Search by the last six digits of an Assessment Unit ID (if known):

OR\_WS\_170900030609\_02\_**104297** or by waterbody name. For example, search for **Frazier Creek.** Watershed assessment units can be identified by the WS at the beginning of the AU ID.

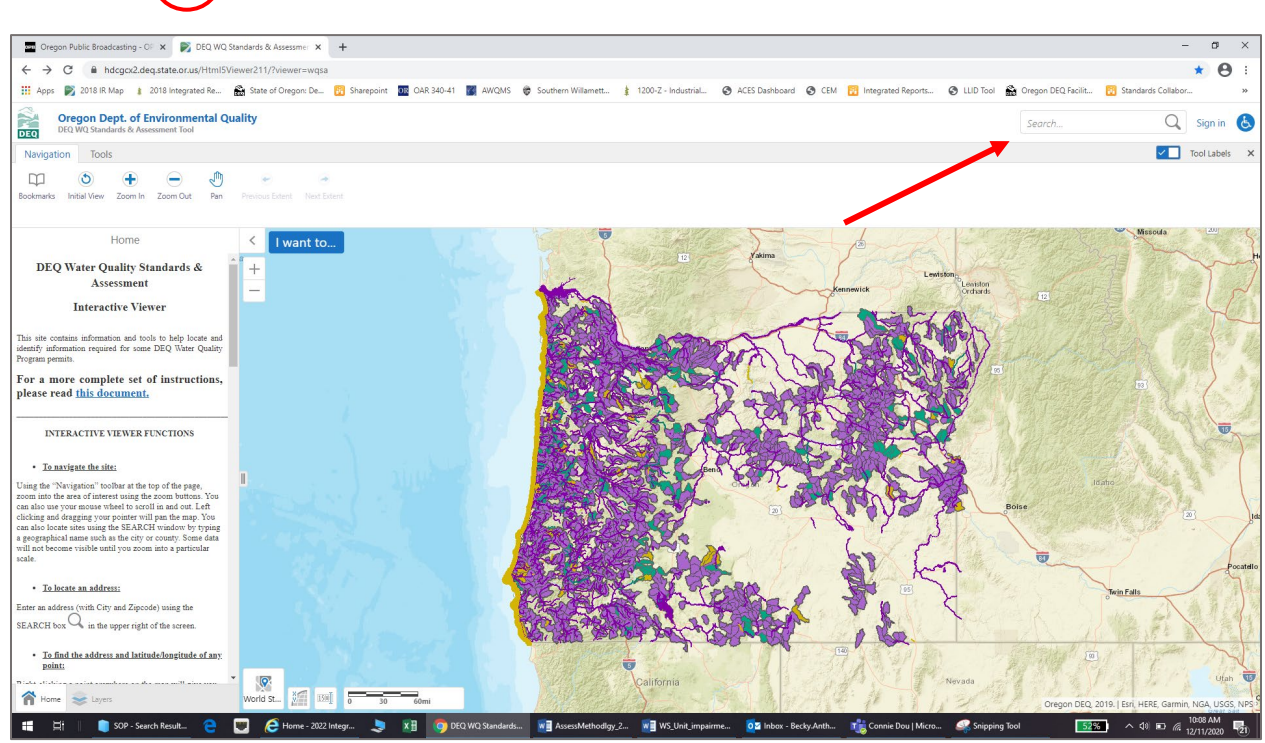

AU ID: OR (WS) 170900030609\_02\_104297

*Figure 2. Screenshot of Interactive Map search function*

#### **Step 3.**

The search box will search through the layers present in the web map. Note that the search function may take time to populate the search results. Each layer that contains the search result will show up on the left sidebar.

Major river or stream segment results that are Strahler stream order 5 or higher, will be in the *2018/2020 Status Rivers/Streams & Coastline layer* and will look like those circled in green in Figure 3 below.

In the case of smaller streams, the streams will likely be grouped into a watershed unit. Click on the **>** to the right of the *2018/2020 Watershed Assessment Status* search results (see red arrow in Figure 3).

In this example, Frazier Creek is  $< 5<sup>th</sup>$  order stream, and is grouped into a watershed unit, AU ID: OR\_WS\_170900030609\_02\_104297.

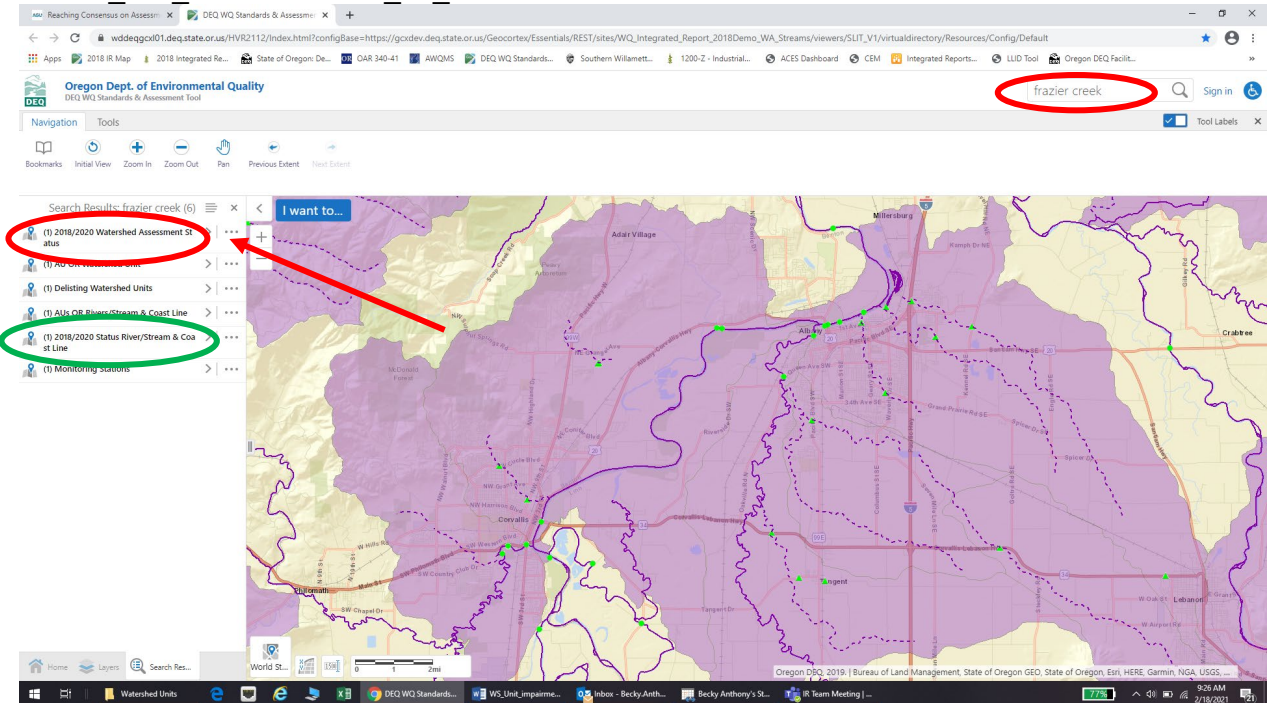

*Figure 3. Screenshot of interactive map search results. Green circles highlight major streams/river status while red circles and arrows highlight watershed unit status.*

#### **Step 4.**

Zoom into the example watershed by clicking on the > to the right of the watershed assessment unit name (Figure 4 below). The watershed unit will be highlighted and is represented by the colored polygons and dashed lines. Solid lines are river and stream units and are assessed independently of the watershed units.

Monitoring locations used for assessment of the watershed unit are identified as green triangles (red arrows, Figure 4), while monitoring stations on larger river/stream segments are identified by the green circles (purple arrows, Figure 4).

Waterbodies identified as impaired within the watershed units will be represented as dashed purple lines on the map.

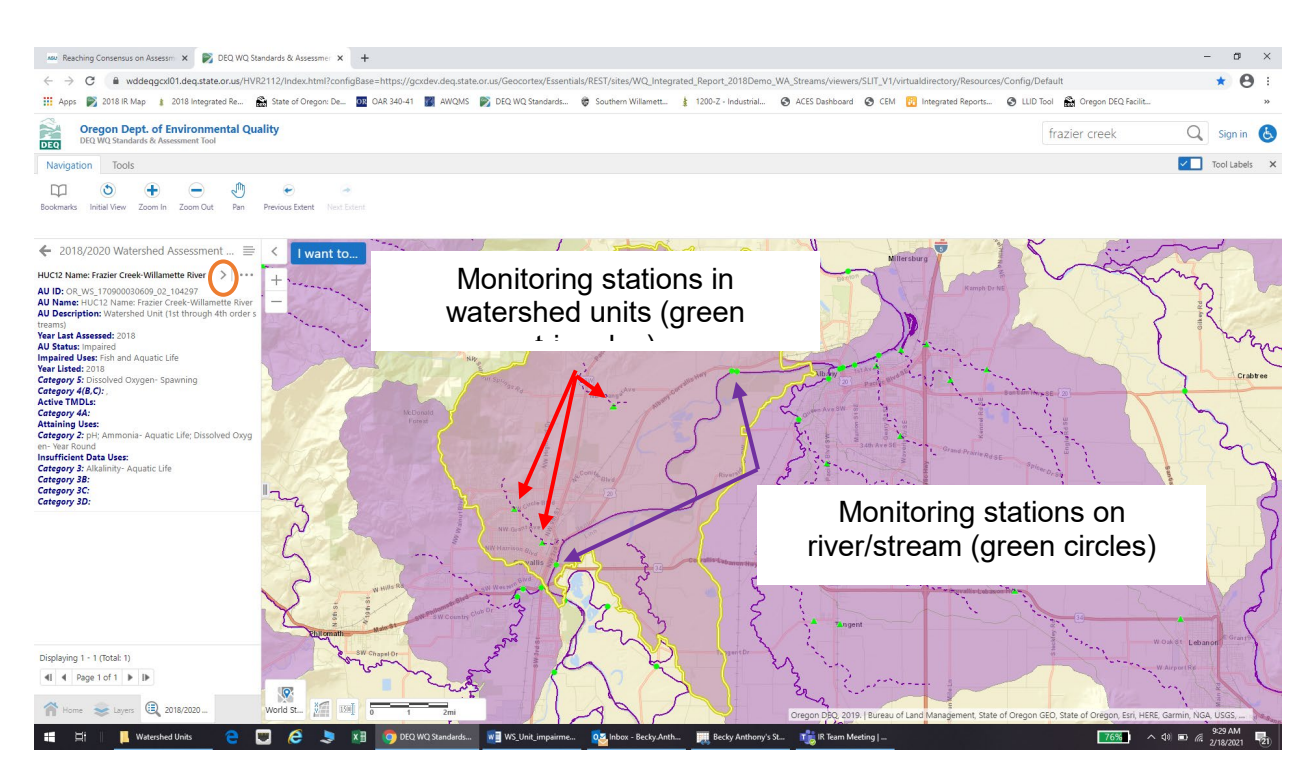

*Figure 4. Screenshot of watershed unit and monitoring locations*

## **Step 5.**

To identify which waterbody is impaired and for what parameter, click on the dashed line, and a pop-up box will display the information (Figure 5 below).

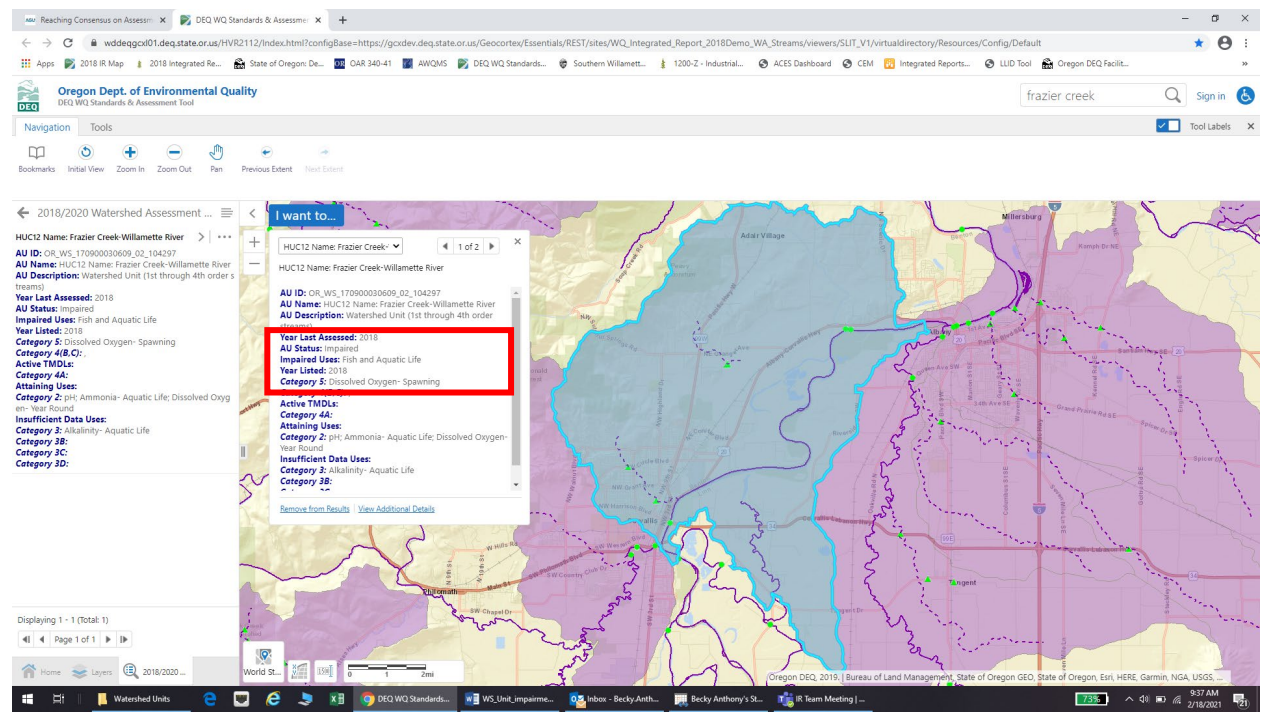

*Figure 5. Pop-up box display of watershed unit impairment information.*

#### **Step 6.**

Determine if the waterbody of interest is an impaired waterbody. Click on the *layers tab* at the bottom left side of the screen, and click on the *Hydrography* layer (see Figure 6). In this case, if looking for whether or not impairments exist on Jackson Creek (see green arrow on Figure 6); it is not considered impaired because the line is not purple. Solid dark purple lines represent impaired river or stream assessment units (Strahler Stream Order > 5). Dashed purple lines represent waterbodies (Strahler Stream Order  $\leq$  4) that have been identified as impaired within a watershed assessment unit. Rivers or streams that are not colored purple have not been assessed as impaired.

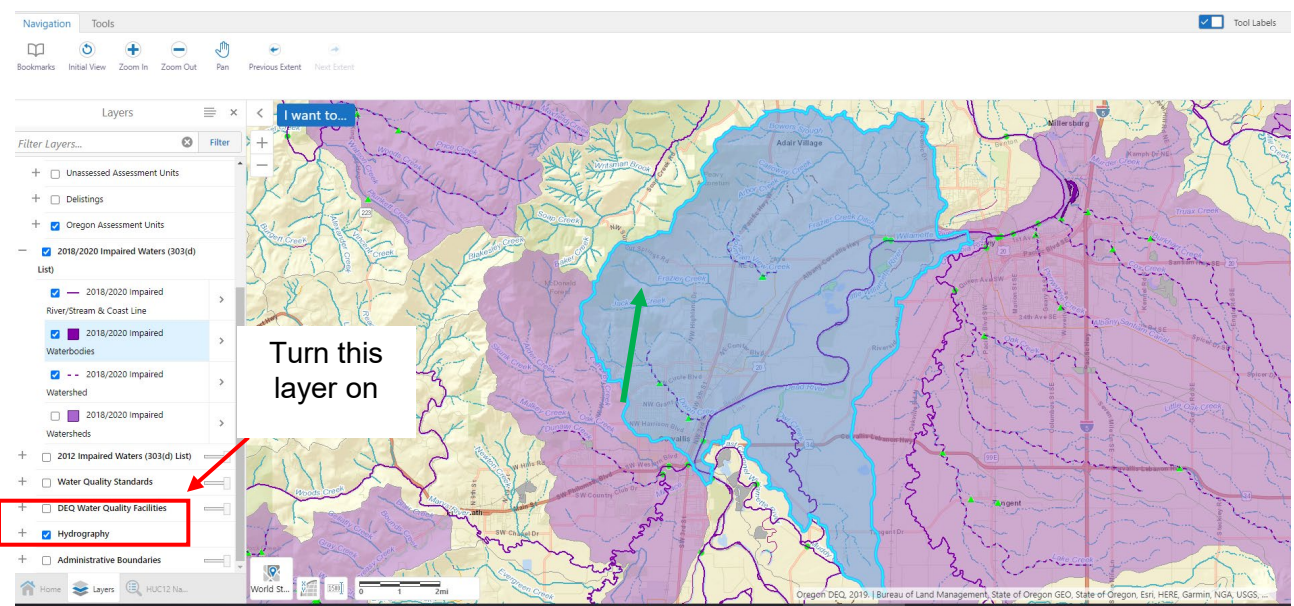

*Figure 6. Screen shot of hydrography layers*

## **Looking for data at particular monitoring stations**

## **Step 7.**

There are multiple ways to view the monitoring locations that were used in the report. One option is to click on each individual triangle. A pop-up box will display the monitoring location information (Figure 7 below).

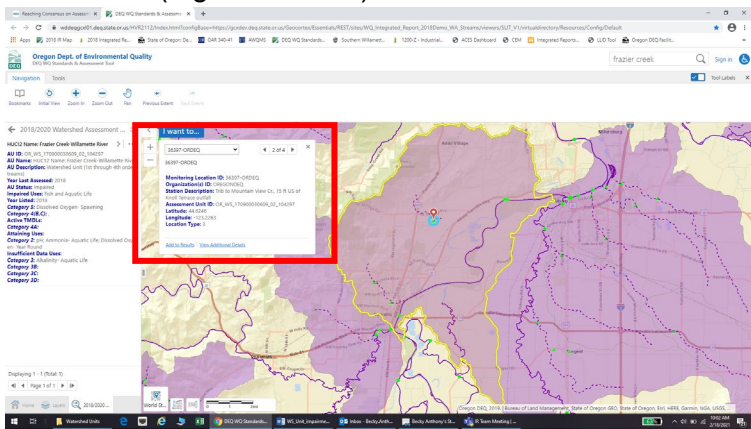

*Figure 7. Screen shot of monitoring location pop-ups*

Another option is to return to Search results by clicking on the  $\leftarrow$  (back arrow) in left top corner of the Search results box and select Monitoring stations (Figures 8 and 9).

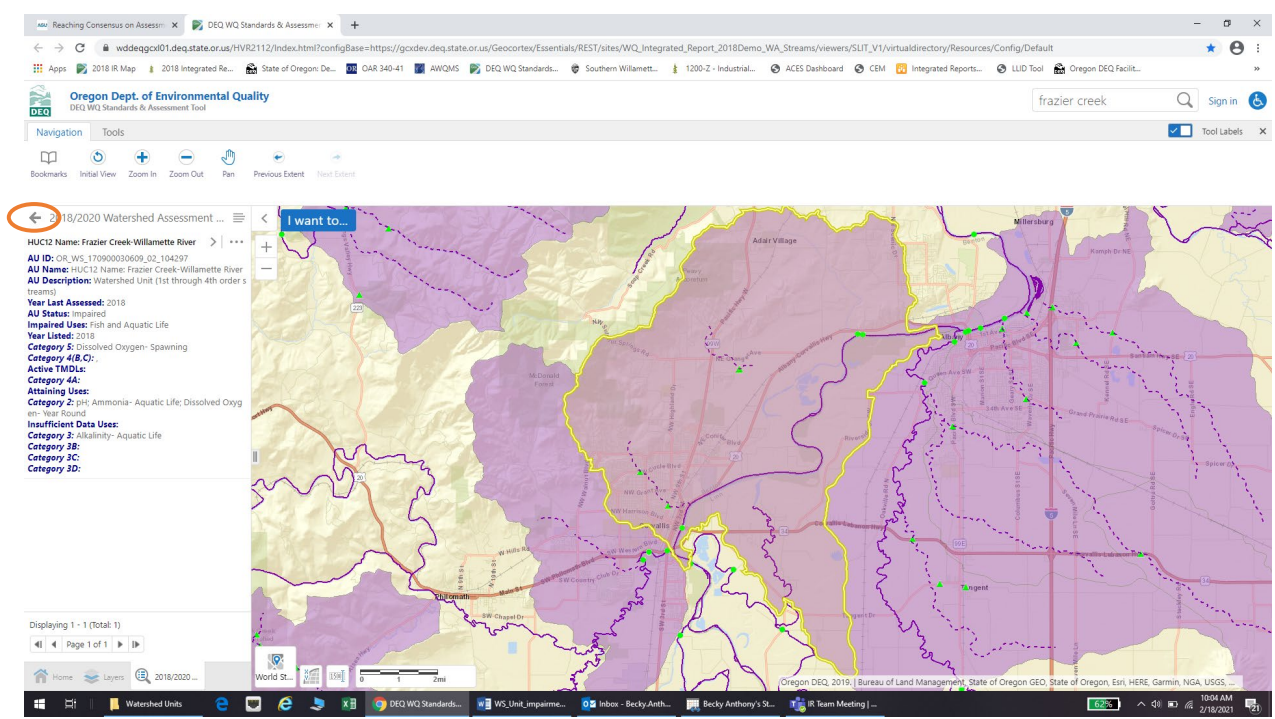

*Figure 8. Return to Search Results and select "Monitoring Stations"*

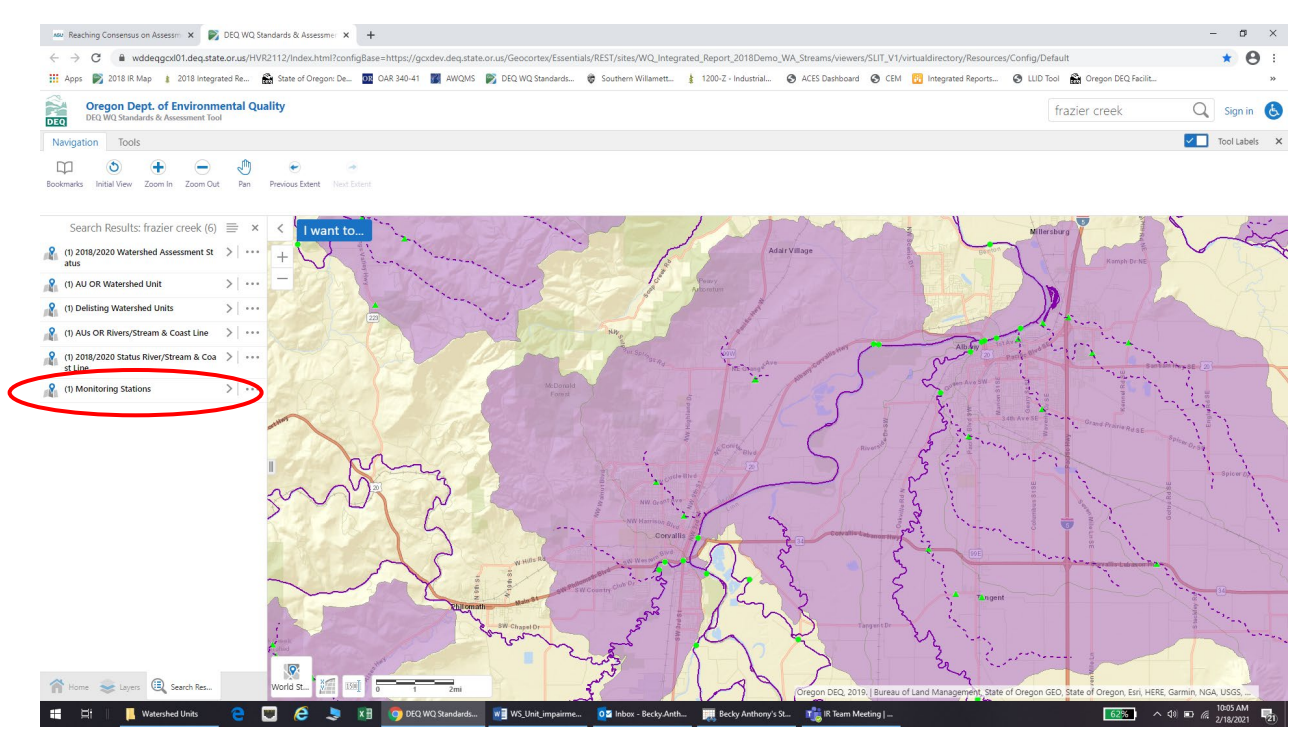

*Figure 9. Monitoring station results*

A final option is to open a new tab (leaving the map tab open) and use the *Assessment Database*. Step-by-step instructions on how to do this are shown in Figures 10 through 13.

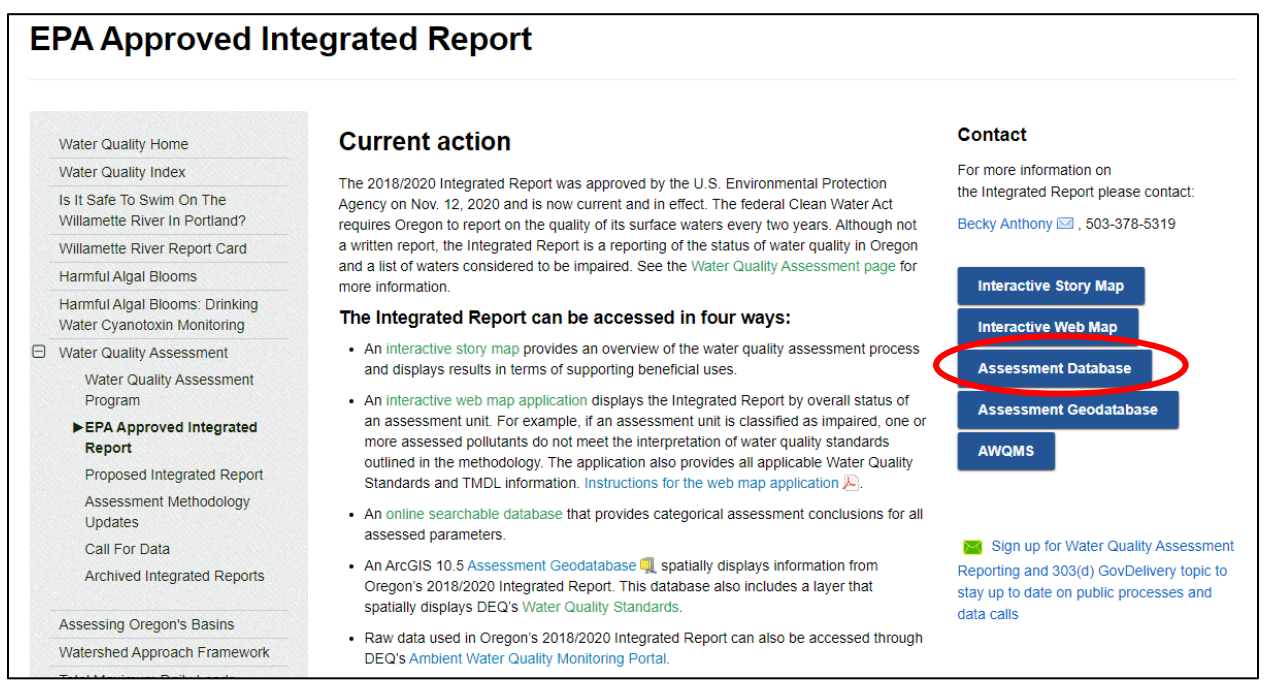

*Figure 10. Screenshot of IR webpage and link to Assessment Database*

Enter either the AU\_ID or the AU name. AU\_ID is the most reliable method.

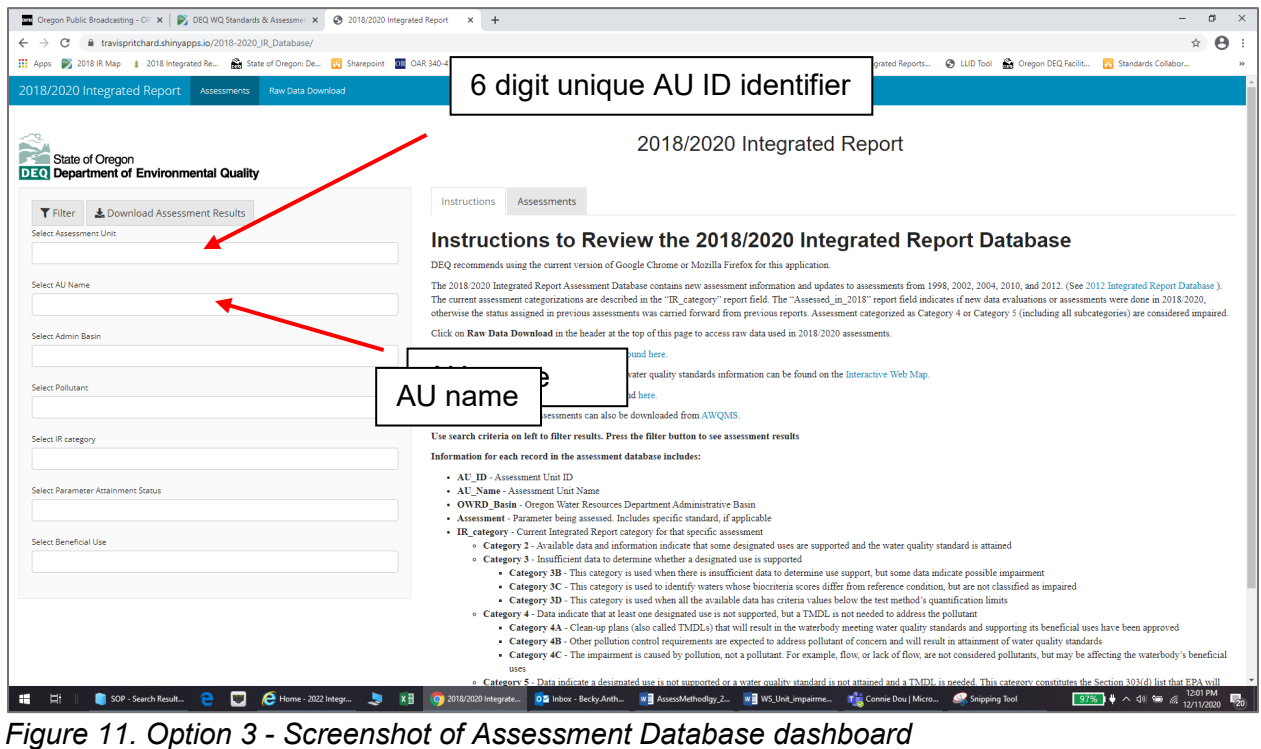

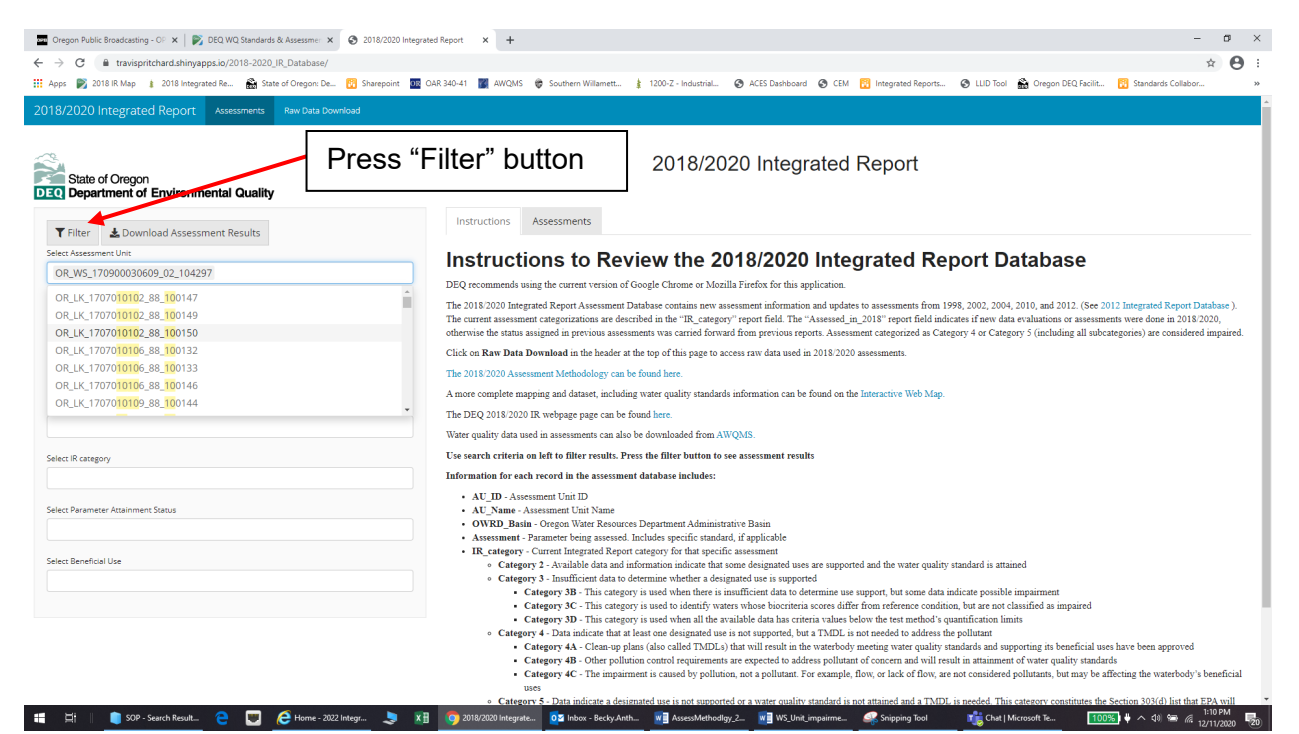

*Figure 12. Screenshot of how to download assessment unit results*

| Instructions<br>Assessments<br>Monitoring locations used to assess watershed<br>Search: |              |                                                             |                                                                 |                   |                                          |             |                                                           |                                                            |                    |                  |
|-----------------------------------------------------------------------------------------|--------------|-------------------------------------------------------------|-----------------------------------------------------------------|-------------------|------------------------------------------|-------------|-----------------------------------------------------------|------------------------------------------------------------|--------------------|------------------|
| AU ID                                                                                   | $\triangleq$ | AU Name                                                     | AU Description                                                  | <b>OWRD Basin</b> | <b>Assessment</b>                        | IR_category | <b>Monitoring locations</b>                               | Rationale                                                  | <b>Year listed</b> | Assessed in 2018 |
| OR_WS_170900030609_02_104297                                                            |              | HUC12 Name:<br>Frazier Creek-<br>Willamette<br>River        | Watershed Unit (1st<br>through 4th order<br>streams)            | Willamette        | Alkalinity-<br>Aquatic Life<br>Criteria  | Category 3  | 36397-ORDEQ; 36400-<br>ORDEO                              |                                                            |                    | <b>YES</b>       |
| OR WS 170900030609 02 104297                                                            |              | HUC12 Name:<br>Frazier Creek-<br>Willamette<br>River        | Watershed Unit (1st Willamette<br>through 4th order<br>streams) |                   | Ammonia-<br>Aquatic Life<br>Criteria     | Category 2  | 36397-ORDEQ: 36400-<br>ORDEO                              |                                                            |                    | <b>YES</b>       |
| OR WS 170900030609 02 104297                                                            |              | HUC12 Name:<br>Frazier Creek-<br>Willamette<br><b>River</b> | Watershed Unit (1st Willamette<br>through 4th order<br>streams) |                   | <b>Dissolved</b><br>Oxygen-<br>Spawning  | Category 5  | 35080-ORDEO: 36397-<br>ORDEQ; 36400-ORDEQ;<br>36876-ORDEO | 3 <sub>of</sub> 7<br>samples $<$ 11<br>mg/L and<br>95% sat | 2018               | <b>YES</b>       |
| OR WS 170900030609 02 104297                                                            |              | HUC12 Name:<br>Frazier Creek-<br>Willamette<br>River        | Watershed Unit (1st Willamette<br>through 4th order<br>streams) |                   | <b>Dissolved</b><br>Oxygen-Year<br>Round | Category 2  | 35080-ORDEQ; 36397-<br>ORDEO: 36400-ORDEO:<br>36876-ORDEO |                                                            |                    | <b>YES</b>       |
| OR_WS_170900030609_02_104297                                                            |              | HUC12 Name:<br>Frazier Creek-<br>Willamette<br>River        | Watershed Unit (1st Willamette<br>through 4th order<br>streams) |                   | pH                                       | Category 2  | 35080-ORDEO: 36397-<br>ORDEQ; 36400-ORDEQ;<br>36876-ORDEO |                                                            |                    | <b>YES</b>       |
| AU ID                                                                                   |              | <b>AU Name</b>                                              | <b>AU Description</b>                                           | <b>OWRD Basin</b> | <b>Assessment</b>                        | IR_category | <b>Monitoring locations</b>                               | <b>Rationale</b>                                           | <b>Year listed</b> | Assessed in 2018 |

*Figure 13. Screenshot of assessment unit results*

#### **Step 8.**

From the monitoring locations determined in the previous step, the next step is to identify which waterbodies the monitoring locations are on by (1) clicking on each monitoring location (refer to Figure 5); (2) searching the interactive map by AU ID and clicking on the monitoring station results; or (3) by downloading the raw data from the assessment database.

To download the raw data from the assessment database open the database in a separate window (this step may have already been done). Click on the *Raw Data Download* button (Figure 14).

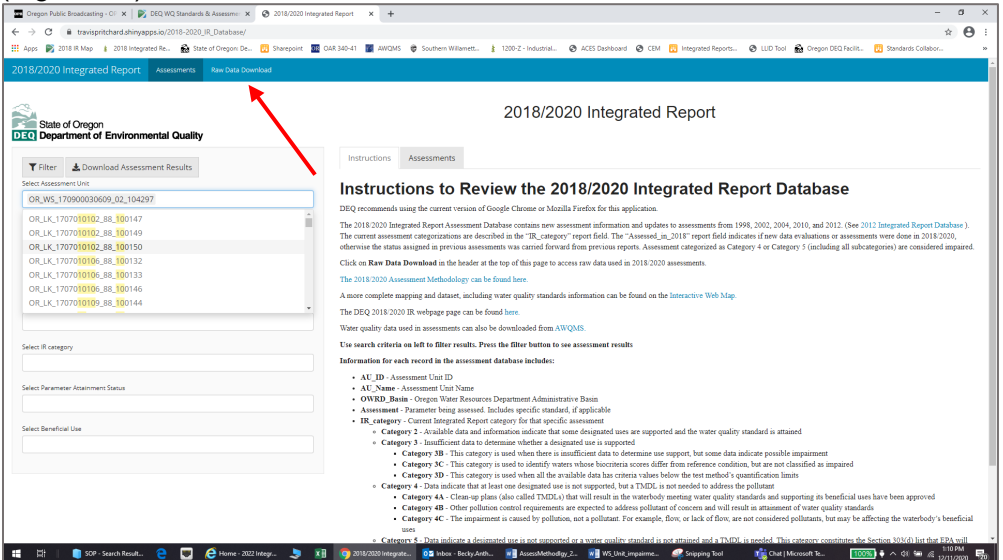

*Figure 14. Screenshot of Assessment Database dashboard for raw data download*

Enter the Assessment Unit ID and click "Download Assessment Data by Unit" (Figure 15). A zip file for that assessment unit will download with all of the data used in the 2018/2020 assessment (Figure 16). In this example, we are interested in what stations were assessed for dissolved oxygen, since that is the parameter that was identified as impaired.

| State of Oregon<br><b>DEO</b> Department of Environmental Quality                                                                                                    | 2018/2020 Integrated Report Data Download |                 |                         |               |       |                    |  |  |
|----------------------------------------------------------------------------------------------------|-------------------------------------------|-----------------|-------------------------|---------------|-------|--------------------|--|--|
| Instructions<br>& Download Assessment Data by Unit<br>Le Download All Assessment Data<br>Select one or more Assessment Units<br>Download numeric data used in the 2018/2020 Integrated Report<br>OR WS 170900030609 02 104297<br>DEQ recommends using the current version of Google Chrome or Mozilla Firefox for this application.<br>This application provides the numeric data used in new assessments for the 2018/2020 Integrated Report. Clicking on the Download All Assessment Data will download all numeric data used in new<br>2018/2020 assessments. Entering one or more Assessment Units in the search box and pressing Download All Assessment Data will download select data. Data will be downloaded bundled into a zip file<br>Due to the size of the file, downloading All Assessment Data may take a few minutes<br>A dictionary describing column headers is included in the zip file<br>A complete mapping and dataset, including water quality standards information can be found on the Interactive web map. Assessment conculsions can be found on the online assessment database.<br>The 2018/2020 Assessment Methodology can be found here.<br>The DEQ 2018/2020 IR webpage page can be found here. |                                           |                 |                         |               |       |                    |  |  |
| Figure 15. Screenshot of Assessment Database data download dashboard<br>Name                                                                                                    | Type                                      | Compressed size | Password<br><b>Size</b> |               | Ratio | Date modified      |  |  |
| 图 Aquatic Life Toxics.xlsx                                                                                                    | Microsoft Excel Worksheet                 | <b>12 KB</b>    | No                      | <b>17 KB</b>  |       | 12/11/2020 9:24 PM |  |  |
| 图 Aquatic_Weeds.xlsx                                                                                                    |                                           |                 |                         |               |       |                    |  |  |
|                                                                                                    | Microsoft Excel Worksheet                 | 6 KB            | No                      | 7 KB          | 17%   | 12/11/2020 9:24 PM |  |  |
| <b>E Bacteria.xlsx</b>                                                                                                    | Microsoft Excel Worksheet                 | 8 KB            | <b>No</b>               | 11 KB         | 25%   | 12/11/2020 9:24 PM |  |  |
| <b>图 Biocriteria.xlsx</b>                                                                                                    | Microsoft Excel Worksheet                 | 6 KB            | N <sub>o</sub>          | 7 KB          | 16%   | 12/11/2020 9:24 PM |  |  |
| 图 Chlorophyll.xlsx                                                                                                    | Microsoft Excel Worksheet                 | 6 KB            | No.                     | 7 KB          | 16%   | 12/11/2020 9:24 PM |  |  |
| <b>E DO.xlsx</b>                                                                                                    | Microsoft Excel Worksheet                 | 14 KB           | N <sub>o</sub>          | 17 KB         | 22%   | 12/11/2020 9:24 PM |  |  |
| <b>CONTRACTOR</b>                                                                                                    | Microsoft Excel Worksheet                 | 6 KB            | No                      | 7 KB          | 17%   | 12/11/2020 9:24 PM |  |  |
|                                                                                                    | Microsoft Excel Worksheet                 | 7 KB            | N <sub>o</sub>          | 9 KB          | 21%   | 12/11/2020 9:24 PM |  |  |
|                                                                                                    | Microsoft Excel Worksheet                 | <b>98 KB</b>    | N <sub>o</sub>          | <b>180 KB</b> | 46%   | 12/11/2020 9:24 PM |  |  |
| 图 Human_Health_Toxics.xlsx<br>图 IR Data Dictionary.xlsx                                                                                                    | Microsoft Excel Worksheet                 | 9 KB            | No                      | <b>10 KB</b>  | 13%   | 12/11/2020 9:24 PM |  |  |
| <b>x</b> pH.xlsx<br><b>X</b> Temperature.xlsx                                                                                                    | Microsoft Excel Worksheet                 | 6 KR            | N <sub>o</sub>          | 7 KB          | 15%   | 12/11/2020 9:24 PM |  |  |

*Figure 16. Example zip file download*

## **Step 9.**

After opening the dissolved oxygen file, click on the "DO spawn instantaneous" tab since this impairment is for spawning dissolved oxygen. The four stations used in the assessment are identified by the red rectangles in Figure 17.

| Organizat MLocID | <b>StationDes</b>                                                             | MonLocTy HUC12 NaE     |
|------------------|-------------------------------------------------------------------------------|------------------------|
|                  | WRK (NO 35080-ORI Dixon Creek at NW 9th St, Corvallis (Willamette)            | River/Stre Fraizer Cre |
|                  | WRK (NO 35080-OR Dixon Creek at NW 9th St, Corvallis (Willamette)             | River/Stre Fraizer Cre |
|                  | OREGOND 36397-OR Trib to Mountain View Cr., 15 ft US of Knoll Terrace outfall | Canal Tran Fraizer Cre |
|                  | OREGOND 36400-OR Mountain View Cr., 10 ft US of tributary                     | River/Stre Fraizer Cre |
|                  | WRK (NO 36876-OR Dixon Creek at NW Circle Blvd                                | River/Stre Fraizer Cre |
|                  | WRK (NO 36876-ORI Dixon Creek at NW Circle Blvd                               | River/Stre Fraizer Cre |
|                  | WRK (NO 36876-ORI Dixon Creek at NW Circle Blvd                               | River/Stre Fraizer Cre |
|                  |                                                                               |                        |

*Figure 17. Screenshot of DO\_spawn\_Instantaneous spreadsheet*

Scroll to the farthest column (AW) to identify if the result is a criteria excursion. If the value in the "Excursion" column is "1", then that result was an excursion of criteria (Figure 18).

| Organizati MLocID | StationDes                                                                     | <b>Excursion</b> |
|-------------------|--------------------------------------------------------------------------------|------------------|
|                   | WRK (NO35080-ORIDixon Creek at NW 9th St, Corvallis (Willamette)               |                  |
|                   | WRK (NO 35080-ORI Dixon Creek at NW 9th St, Corvallis (Willamette)             |                  |
|                   | OREGOND 36397-ORI Trib to Mountain View Cr., 15 ft US of Knoll Terrace outfall |                  |
|                   | OREGOND 36400-ORI Mountain View Cr., 10 ft US of tributary                     |                  |
|                   | WRK (NO 36876-ORI Dixon Creek at NW Circle Blvd                                |                  |
|                   | WRK (NO 36876-ORI Dixon Creek at NW Circle Blvd                                |                  |
|                   | WRK (NO 36876-ORI Dixon Creek at NW Circle Blvd                                |                  |
|                   |                                                                                |                  |

*Figure 18. Screenshot of DO criteria excursions*

Methodologies for determining how many excursions of the criteria represent an impaired waterbody can be found in the *[Methodology for Oregon's 2018 Water](https://www.oregon.gov/deq/wq/Documents/wqa2018AssessMethodR.pdf) Quality Report and List of [Water Quality Limited Waters](https://www.oregon.gov/deq/wq/Documents/wqa2018AssessMethodR.pdf)*. Pollutant specific assessment methodologies are organized by parameter.

## **Alternative formats**

DEQ can provide documents in an alternate format or in a language other than English upon request. Call DEQ at 800-452-4011 or email deginfo@deg.state.or.us.